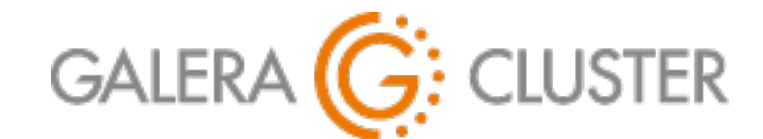

## **Standard Replication & Galera Cluster**

Codership Training

# **Introduction**

### Standard Replication & Galera Cluster

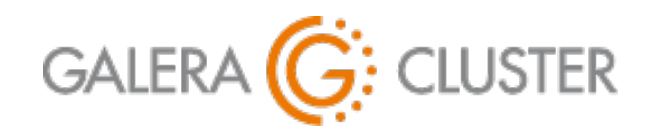

Introduction Purpose & Advantages Standard Replication Layout Configuring Replication Galera Basics Configuring Galera

#### **Introductions**

#### Codership Oy

Creators & Developers of Galera Cluster Employees in Multiple Countries

Galera Cluster

Released Initially in May 2007

Over 1.5 Million Downloads

# Russell Dyer, Presenter KB Editor, Documentation, Instructor (MySQL, MariaDB) Writer (O'Reilly Books)

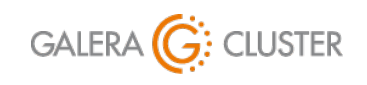

Standard Replication & Galera Cluster

library@galeracluster.com Version 1.0 Slide 3

#### **Tutorial Outline**

#### **Standard Replication**

Purpose & Advantages

Standard Replication Layout

Configuring Replication

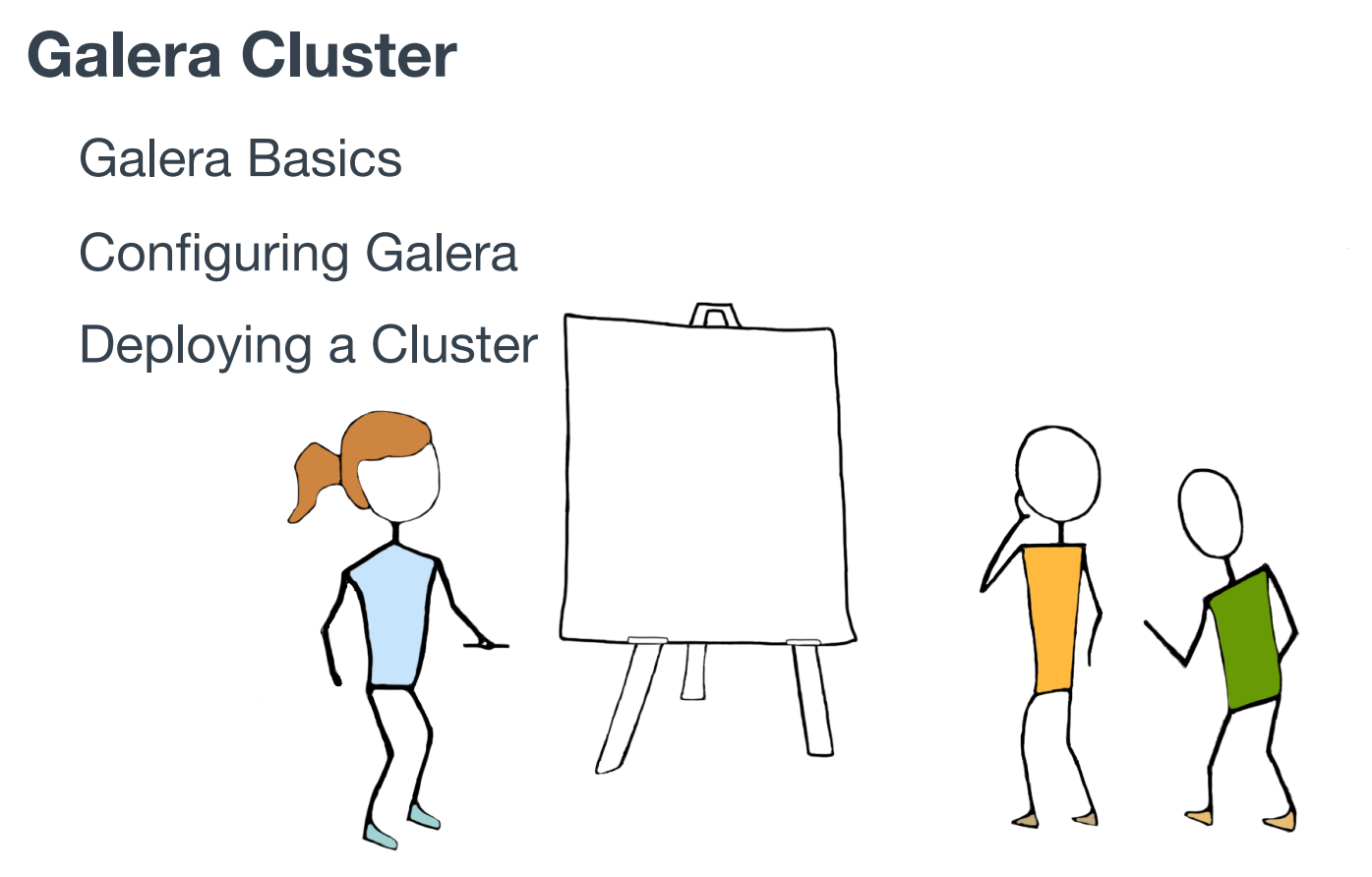

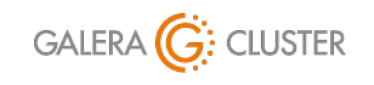

Copyright Codership Oy 2019. All Rights Reserved. Standard Replication & Galera Cluster library@galeracluster.com Version 1.0 Slide<sub>4</sub>

# **Purpose & Advantages of Replication**

### Standard Replication & Galera Cluster

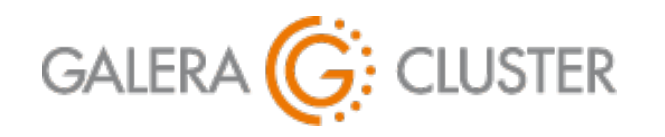

Introduction Purpose & Advantages Standard Replication Layout Configuring Replication Galera Basics Configuring Galera

#### **Standard Replication for Maintenance**

#### Back-Ups

Continuous — Never Old; Always Current

Without Locking Tables — No Performance Drain

- Upgrades & Schema Changes
	- Set Slave to Read-Only
	- Make Slave Master
	- Redirect Traffic away from Master to Slave New Master
	- Apply Changes to Original Master
	- Redirect Traffic back to Master

MySQL Replication: <https://dev.mysql.com/doc/refman/en/replication.html> MariaDB Replication: <https://mariadb.com/kb/en/library/high-availability-performance-tuning-mariadb-replication/>

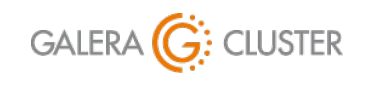

Standard Replication & Galera Cluster

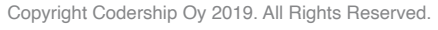

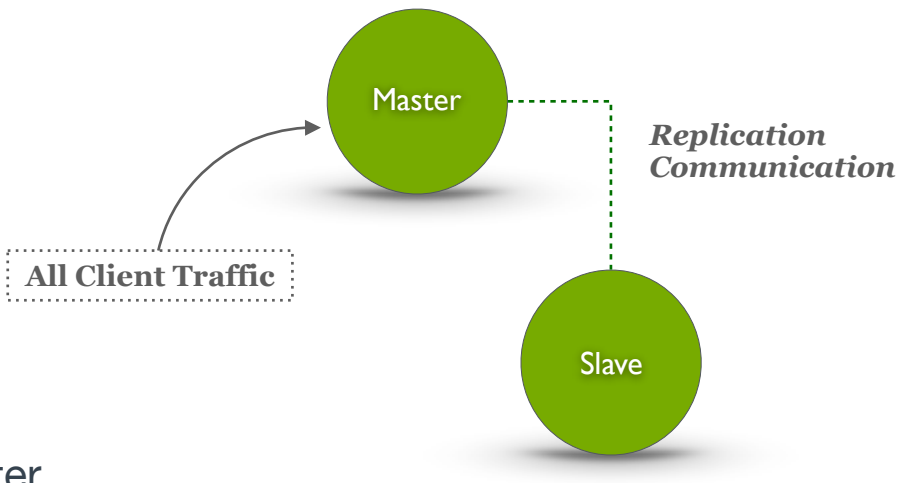

### **Standard Replication for High Availability**

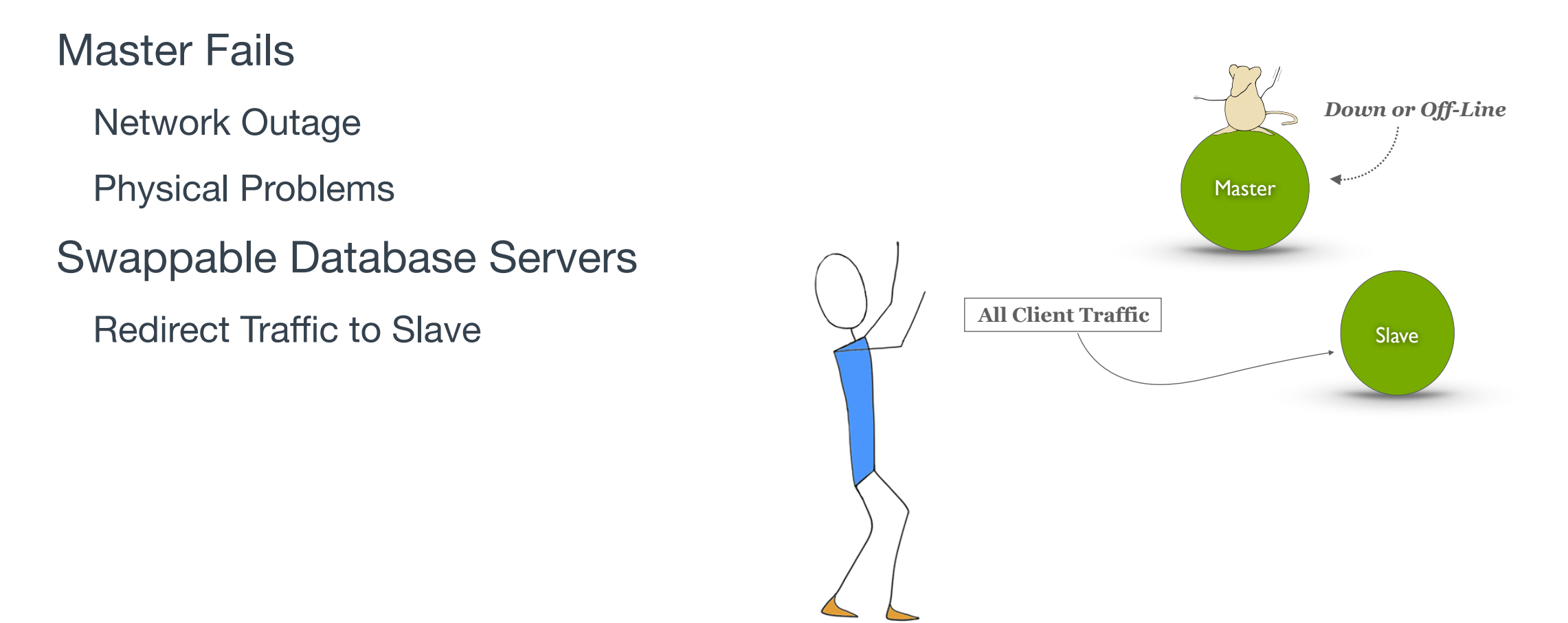

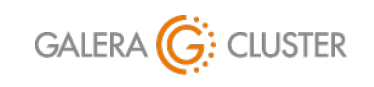

Copyright Codership Oy 2019. All Rights Reserved. Standard Replication & Galera Cluster

#### **Replication for Load Balancing**

Distribute Read Traffic Move Slow, Heavy Queries to Slave Redirect for Maintenance Take Slave Off-Line to for Back-ups Direct away from Failed Servers Redirect Traffic while Upgrading

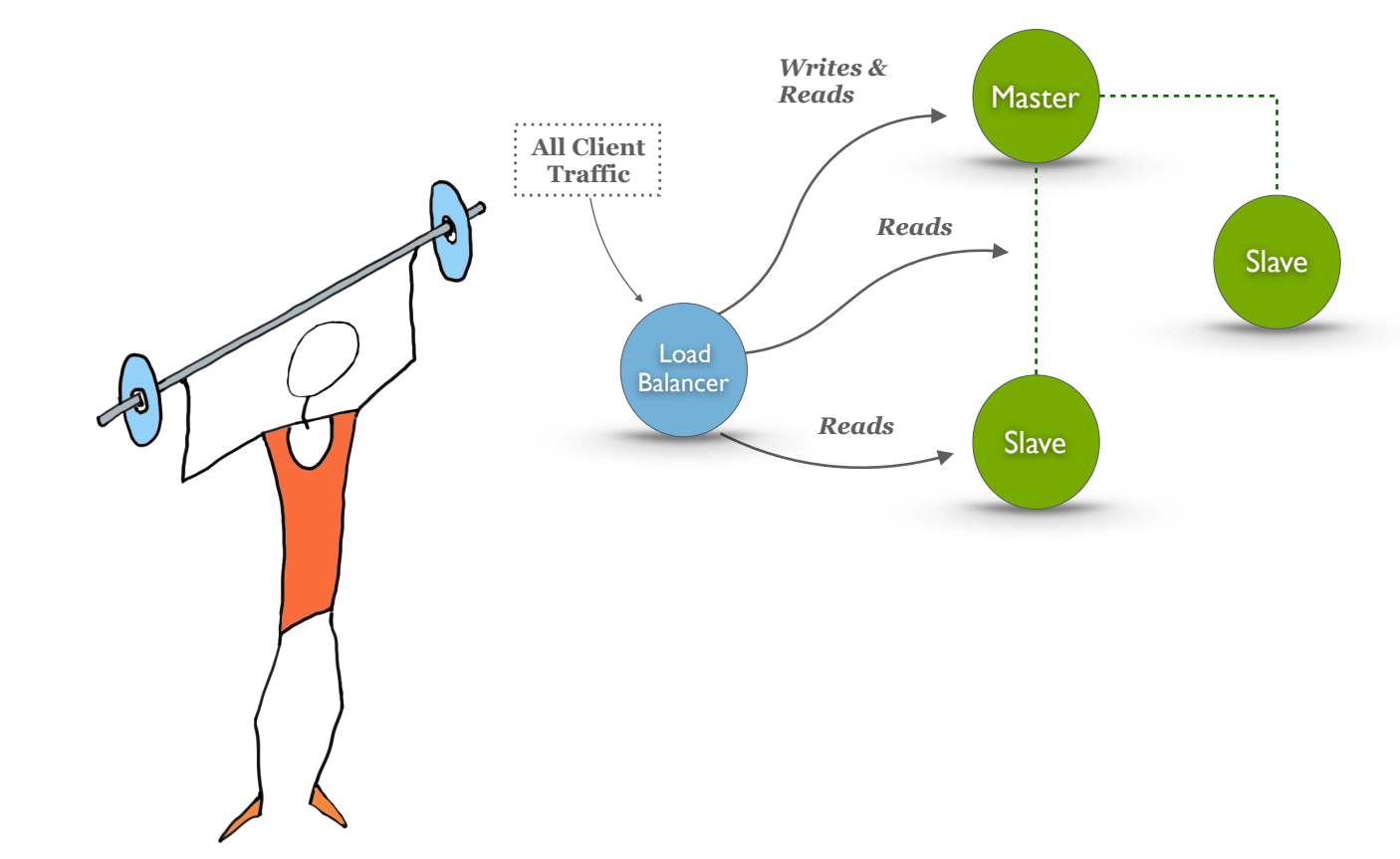

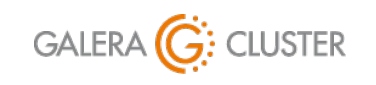

Copyright Codership Oy 2019. All Rights Reserved. Standard Replication & Galera Cluster

#### **Enhanced Replication with Galera Cluster**

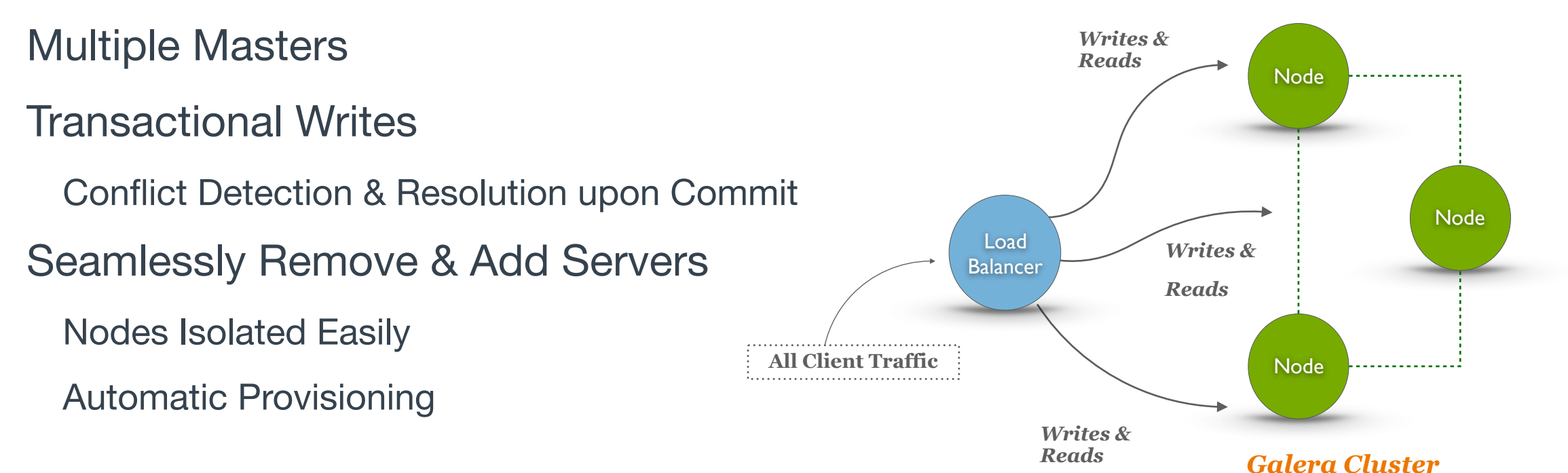

Galera Load Balancer: <https://galeracluster.com/library/documentation/glb.html>

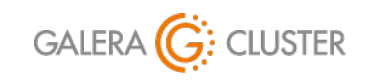

Standard Replication & Galera Cluster

library@galeracluster.com Version 1.0 Slide<sub>g</sub>

# **Standard Replication Layout**

#### Standard Replication & Galera Cluster

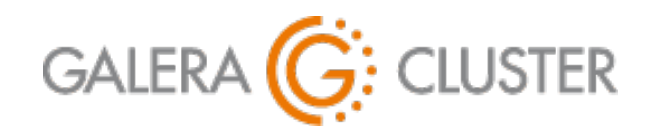

Introduction Purpose & Advantages Standard Replication Layout Configuring Replication Galera Basics Configuring Galera

#### **Basic Replication Elements & Process**

#### **Master**

Handles Client Writes — Possibly Also Reads Daemon Sends Writes to Storage Engines

Write Queries Recorded in Binary Log

Sends Binary Log Entries to Slave — When Asked

#### **Slaves**

Handles Only Client Reads

Queries Master for Binary Log Entries

Writes to Storage Engines and Relay Log

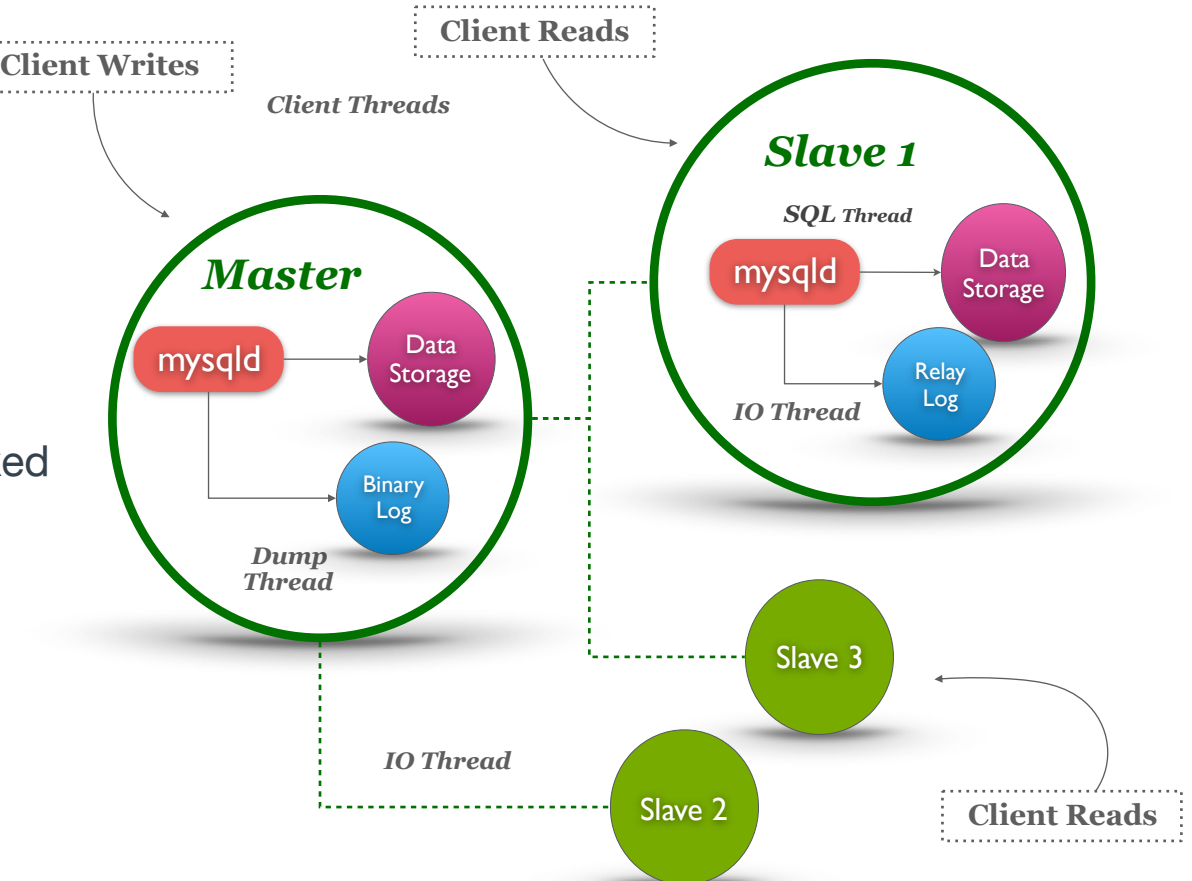

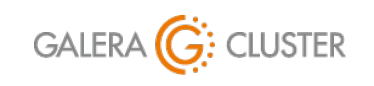

Copyright Codership Oy 2019. All Rights Reserved. Standard Replication & Galera Cluster

#### **Slave Master**

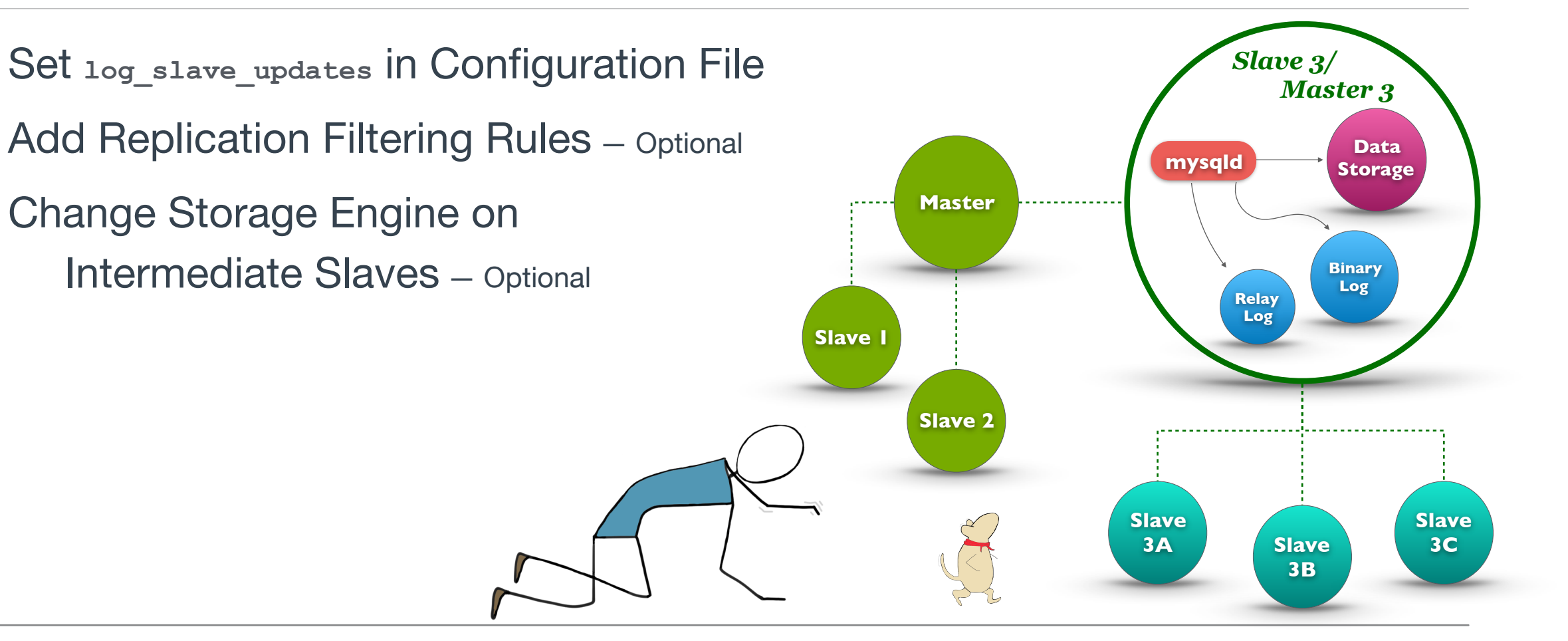

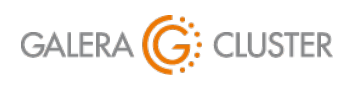

Copyright Codership Oy 2019. All Rights Reserved. Standard Replication & Galera Cluster

### **Circular Replication**

Multiple Masters for Load Balancing Writes — No True Multi-Master

Circular Replication Simulates Multi-Masters

Each Slave is Master to Another Requires Binary Log on Each Slave Set **log\_slave\_updates** Option

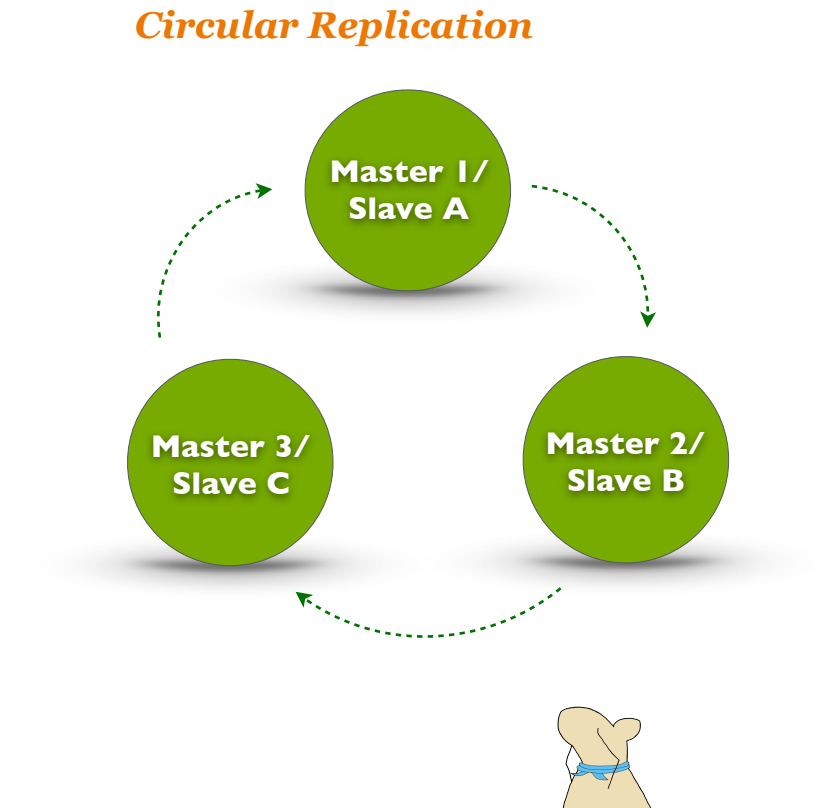

Circular Replication: <https://blogs.oracle.com/jsmyth/circular-replication-in-mysql>

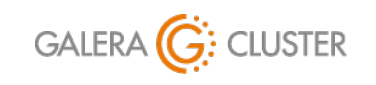

Copyright Codership Oy 2019. All Rights Reserved. Standard Replication & Galera Cluster

#### **Asynchronous**

Master Doesn't Wait for Slaves

IO Thread may Slow to Receive Binary Log Packets

Network Congestion or Disconnects

SQL Thread may Slow in Processing Relay Log

Load on Slave or Network Problems

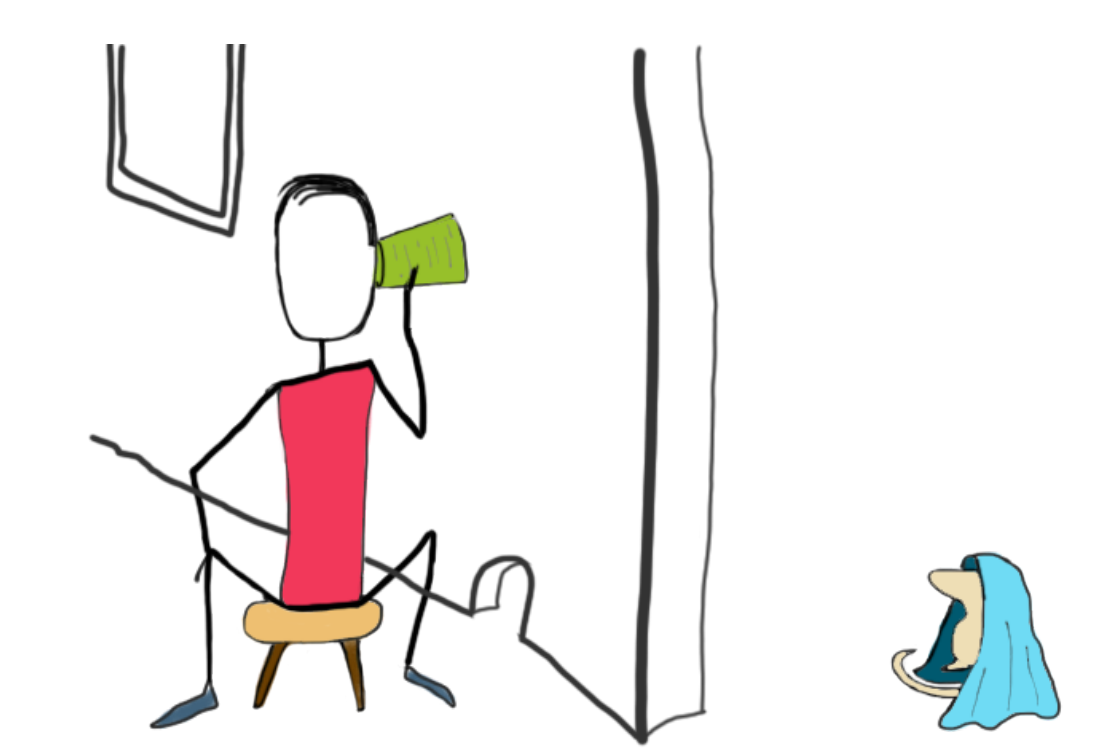

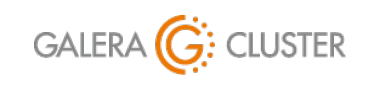

Copyright Codership Oy 2019. All Rights Reserved. Standard Replication & Galera Cluster

#### **Semi-Synchronous Replication Mode**

Implemented with an optional Plug-In

Master waits for a Slave to Acknowledge Receipt

Slave waits to Write to Relay Log — Not to Execute

Only One Slave Response Needed

Can Affect Significantly Performance of Master

**INSTALL PLUGIN rpl\_semi\_sync\_master SONAME 'semisync\_master.so';** 

**INSTALL PLUGIN rpl\_semi\_sync\_slave SONAME 'semisync\_slave.so';**

Executed from **mysql** Client

MariaDB Semi-Synchronous Replication: <https://mariadb.com/kb/en/mariadb/semisynchronous-replication/> MySQL Semi-Synchronous Replication: <https://dev.mysql.com/doc/internals/en/semi-sync-replication.html>

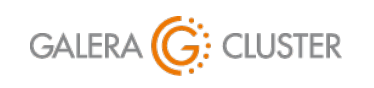

Standard Replication & Galera Cluster

library@galeracluster.com Version 1.0 Slide 15

### **Parallel Replication**

#### Replication Process on Slaves

Events Received from Master (IO Thread) and Queued in Relay Log Each Relay Log Entry is Retrieved by SQL Thread Each Transaction is *Applied* to Slave Application Performed in Pool of Separate

Worker Threads — Not Sequentially by SQL Thread

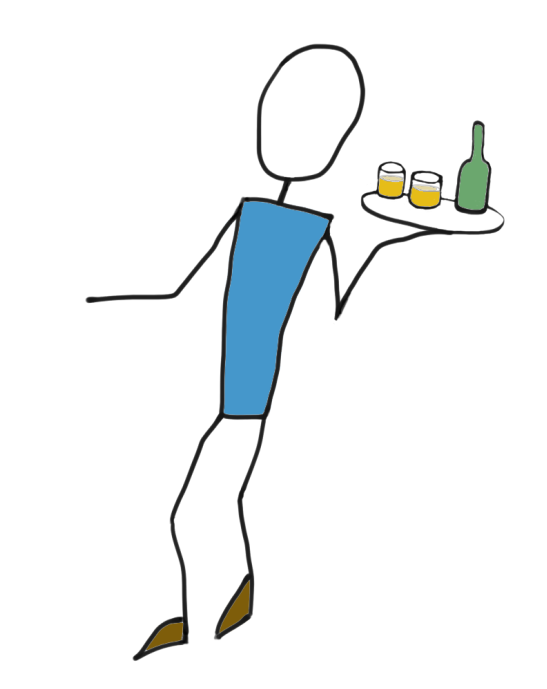

Parallel Replication: <https://mariadb.com/kb/en/mariadb/documentation/replication/standard-replication/parallel-replication/>

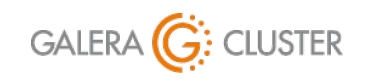

Standard Replication & Galera Cluster

Copyright Codership Oy 2019. All Rights Reserved.

# **Configuring Standard Replication**

#### Standard Replication & Galera Cluster

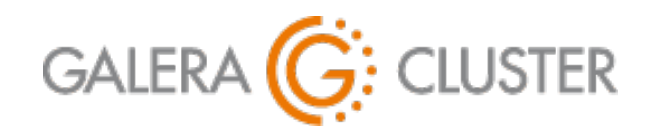

Introduction Purpose & Advantages Standard Replication Layout Configuring Replication Galera Basics Configuring Galera

#### **Master Configuration**

Enable Binary Log with log-bin

Set server-id to Unique Value

- Create Replication User Account on Master
- Make a Consistent Snapshot of Data on Master

```
GRANT REPLICATION SLAVE ON *.* 
[mysqld]
datadir=/var/lib/mysql
socket=/var/lib/mysql/mysql.sock
user=mysql 
server-id = 1
log-bin
log-error=/var/log/mysqld.log
Excerpt from Database Configuration File
```

```
TO 'replicator'@'34.211.1.12'
```

```
IDENTIFIED BY 'rover123';
```

```
Executed from mysql Client
```

```
mysqldump -p -u root \ 
     --master-data --flush-logs \ 
     --all-databases > full-dump.sql
```
Executed from Command-Line MySQL Master Configuration: <https://dev.mysql.com/doc/refman/en/replication-howto-masterbaseconfig.html>

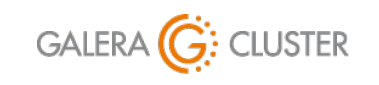

Standard Replication & Galera Cluster

### **Replication Threads**

Master Dump Thread

Sends Binary Log Entries to Slave

Slave IO Thread

Requests and Receives Master Binary Log Entries Writes Entries to its Relay Log

Slave SQL Thread

Reads Relay Log & Executes Queries Locally Checks Query Result Codes Match Master

Multiple Execution Threads on Slave

Separates Entries by Database Updates Applied in Parallel — Not Sequence

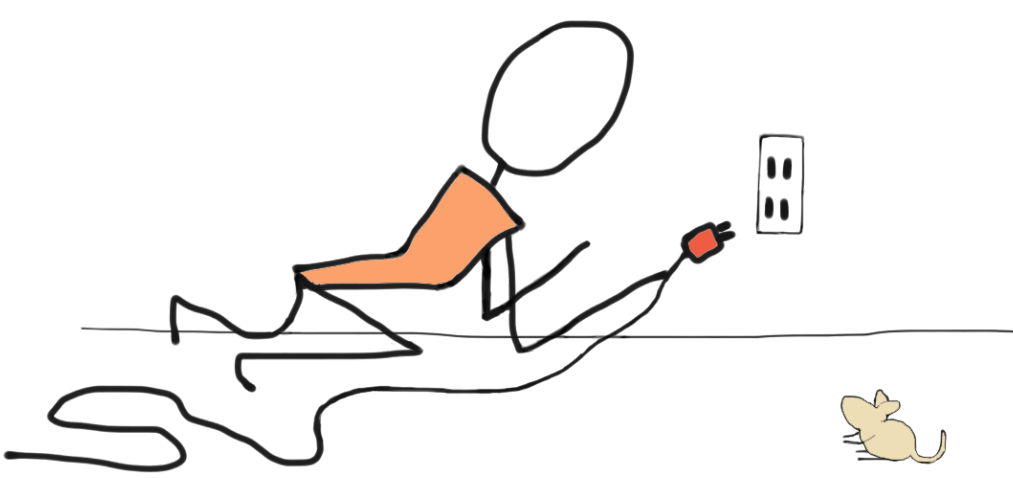

MySQL Replication Threads <https://dev.mysql.com/doc/refman/en/replication-implementation-details.html>

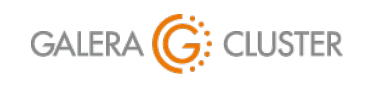

Standard Replication & Galera Cluster

library@galeracluster.com Version 1.0 Slide 19

### **Replication Files**

#### Master Binary Log Files

Master Records Write to File Rotated when Flushed or Periodically to New Log File

Slave Relay Log File

Log of Master Binary Log Entries Rotated Periodically or when Flushed

Replication Configuration Stored in **master.info** (Slave)

Name of Relay Log File in **relay-log.info** (Slave)

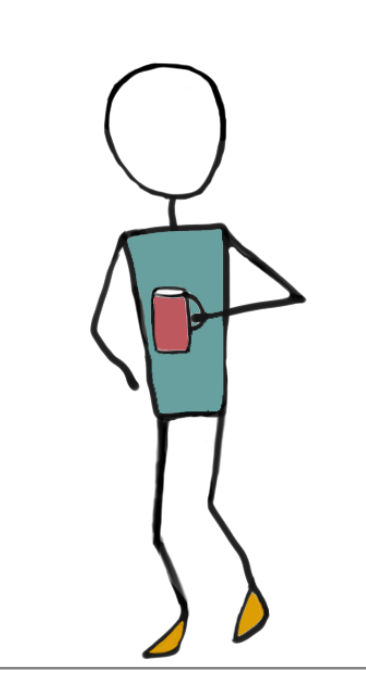

MySQL Binary Log: <https://dev.mysql.com/doc/refman/8.0/en/binary-log.html> MariaDB Binary Log: <https://mariadb.com/kb/en/library/binary-log/>

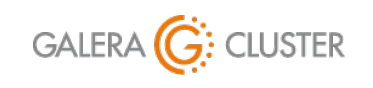

Standard Replication & Galera Cluster

library@galeracluster.com Version 1.0 Slide 20

### **Slave Configuration**

- Configuration File
	- Set **server-id** to Unique Value
	- Add **read-only** on to Prevent Writes
	- Restart **mysqld**
- Load Data from Master Execute **CHANGE MASTER** Statement

#### Execute **START SLAVE** on Slave

MySQL Slave Options: <https://dev.mysql.com/doc/refman/5.7/en/replication-options-slave.html> MariaDB Slave Options: <https://mariadb.com/kb/en/mariadb/replication-and-binary-log-server-system-variables/> MySQL **CHANGE MASTER TO**: <https://dev.mysql.com/doc/refman/5.5/en/change-master-to.html> MariaDB **CHANGE MASTER TO**: <https://mariadb.com/kb/en/mariadb/change-master-to/>

#### **[mysqld] ... server-id = 2 read-only**

Excerpt from Database Configuration File

**mysql -p -u** *root* **< full-dump.sql**

Executed from Command-Line

```
CHANGE MASTER TO 
MASTER_HOST='172.31.31.202', 
MASTER_PORT=3306, 
MASTER_USER='replicator', 
MASTER_PASSWORD='rover123';
```
Executed from **mysql** Client

**START SLAVE;**

Executed from **mysql** Client

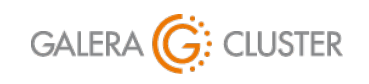

Standard Replication & Galera Cluster

library@galeracluster.com Version 1.0 Slide 21

# **Configuring & Starting Replication**

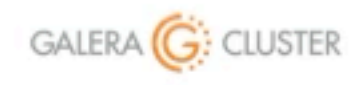

Standard Replication & Galera Cluster

library@galeracluster.com Version 1.0

#### **Monitoring Replication**

Check Regularly Status on Master **Status** Status;

Includes Current Binary Log File Name & Position

Check More Often Status of Replication on Slave

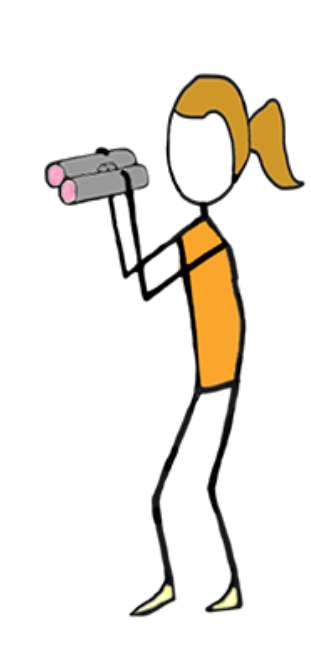

**SHOW SLAVE STATUS \G Slave\_IO\_State: Waiting for master to send event Slave\_IO\_Running: Yes Slave\_SQL\_Running: Yes**  Last Errno: 0 **Last\_Error: Seconds\_Behind\_Master: 0** Executed from **mysql** Client on Master

Executed from **mysql** Client on Slave

MySQL **SHOW MASTER STATUS**: <https://dev.mysql.com/doc/refman/8.0/en/show-master-status.html> MariaDB **SHOW MASTER STATUS**: <https://mariadb.com/kb/en/show-master-status/> MySQL **SHOW SLAVE STATUS**: <https://dev.mysql.com/doc/refman/8.0/en/show-slave-status.html> MariaDB **SHOW SLAVE STATUS**: <https://mariadb.com/kb/en/mariadb/show-slave-status/>

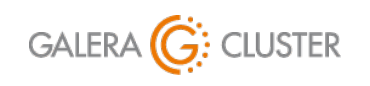

Standard Replication & Galera Cluster

library@galeracluster.com Version 1.0 Slide 23

#### **Troubleshooting Replication**

Check Slave Error Log for Replication Entries

Network Disconnects

Binary or Relay Log Event Corruption — Stops Slave SQL Thread

Different Error Codes indicates Not Synchronized

Rebuild Slave from a Fresh Snapshot

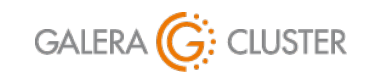

Standard Replication & Galera Cluster

# **Galera Cluster Basics**

### Standard Replication & Galera Cluster

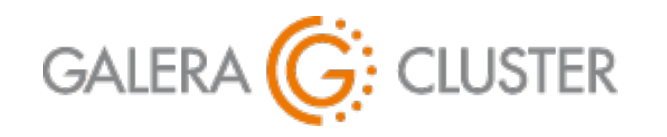

Introduction Purpose & Advantages Standard Replication Layout Configuring Replication Galera Basics Configuring Galera

#### **Galera Cluster Features**

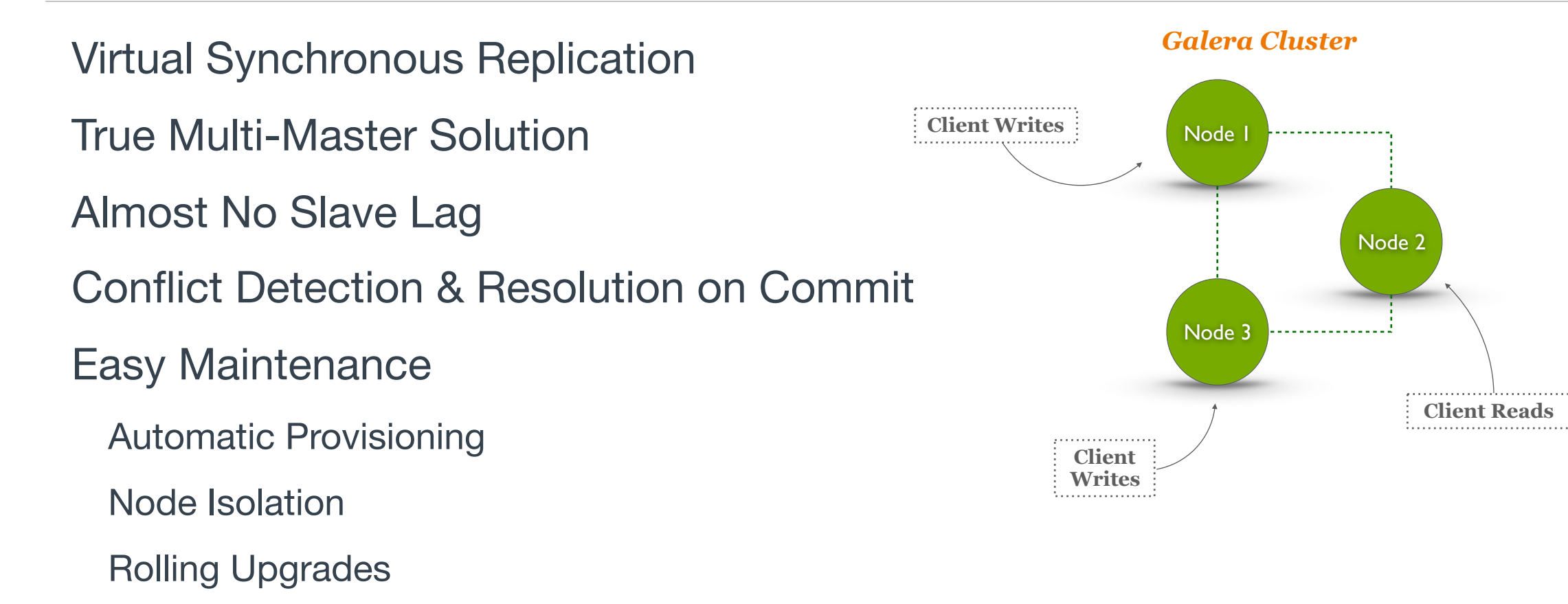

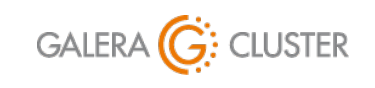

Copyright Codership Oy 2019. All Rights Reserved. Standard Replication & Galera Cluster

#### **Data Centric**

Data Doesn't Belong to a Node - Nodes Belong to Data Data is Synchronized among Multiple Nodes Galera Nodes are Anonymous - All are Equal Galera Cluster is a Distributed Master

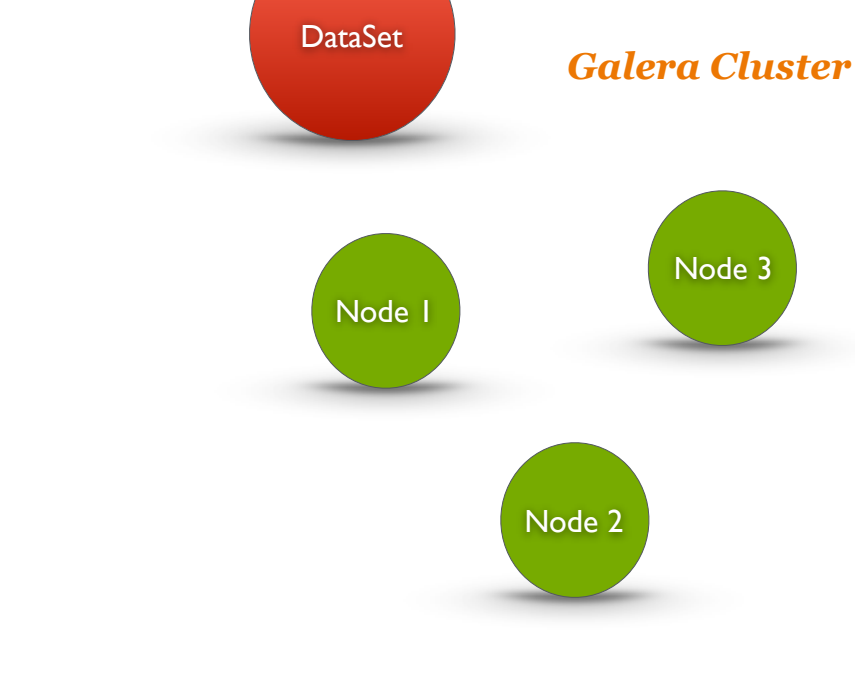

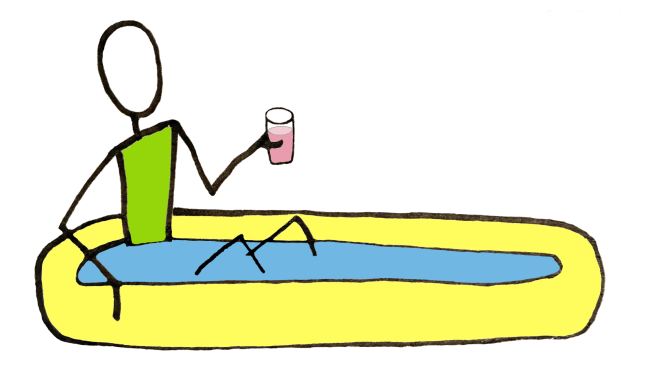

GALERA **G:** CLUSTER

Copyright Codership Oy 2019. All Rights Reserved. Standard Replication & Galera Cluster

### **Node Provisioning Tool**

State Transfers for New Nodes State Snapshot Transfer (SST) Incremental State Transfers (IST) Methods for State Transfers Logical — **mysqldump**

Physical — **rsync**

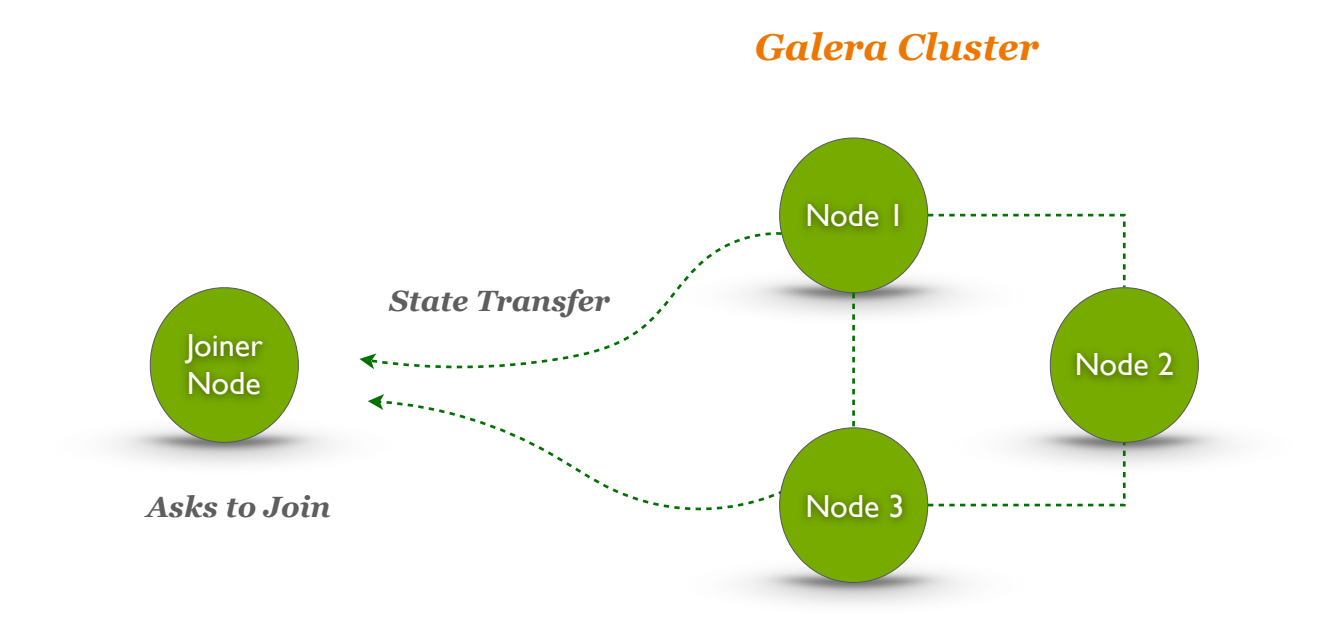

Galera Node Provisioning: <https://galeracluster.com/library/documentation/node-provisioning.html> Galera State Transfers:<https://galeracluster.com/library/documentation/state-transfer.html>

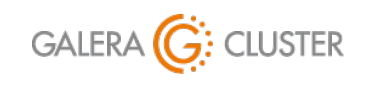

Copyright Codership Oy 2019. All Rights Reserved. Standard Replication & Galera Cluster

# **Configuring Galera Cluster**

#### Standard Replication & Galera Cluster

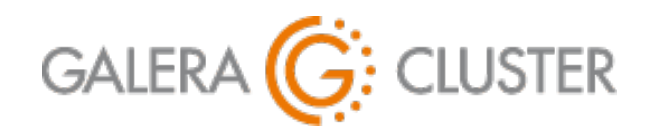

Introduction Purpose & Advantages Standard Replication Layout Configuring Replication Galera Basics Configuring Galera

#### **Database Configuration**

Set Bind Address- Not Local Host

Set Default Storage Engine to InnoDB

Set Binary Log Format to Row

Enable Error Logging

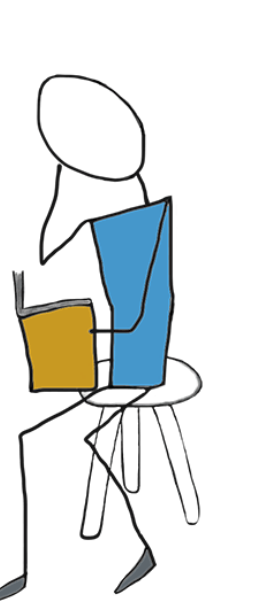

**[mysqld] datadir=/var/lib/mysql socket=/var/lib/mysql/mysql.sock bind-address=0.0.0.0 user=mysql**

**default\_storage\_engine=InnoDB innodb\_autoinc\_lock\_mode=2 innodb\_flush\_log\_at\_trx\_commit=0 innodb\_buffer\_pool\_size=128M**

**binlog\_format=ROW log-error=/var/log/mysqld.log**

Excerpt from MySQL Configuration File.

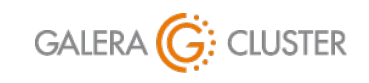

Copyright Codership Oy 2019. All Rights Reserved. Standard Replication & Galera Cluster

### **Galera Configuration**

Identify & Enable Galera

Node Name & Address

Cluster Name & Addresses

Slave Threads

State Transfer Method

```
[mysqld] 
...
wsrep_on=ON
wsrep_provider=/usr/lib64/galera-3/libgalera_smm.so 
wsrep_node_name='galera-1'
wsrep_node_address="172.31.19.208" 
wsrep_cluster_name='galera-training'
wsrep_cluster_address="gcomm://172.31.19.208, 
                                 172.31.26.197, 
                                 172.31.15.54" 
wsrep_provider_options="gcache.size=300M; 
                          gcache.page_size=300M"
wsrep_slave_threads=4
wsrep_sst_method=rsync
```
Excerpt from Database Configuration File.

Galera Configuration: <https://galeracluster.com/library/training/tutorials/wsrep-configuration.html> Galera Options: <https://galeracluster.com/library/documentation/mysql-wsrep-options.html>

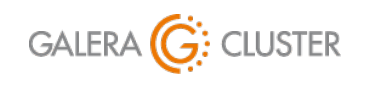

Standard Replication & Galera Cluster

#### **Galera Ports**

MySQL Default Traffic – TCP 3306

Galera Cluster - TCP & UDP 4567

Incremental State Transfers — TCP 4444

State Snapshot Transfers - TCP 4568

Open Ports or Disable SELinux & Firewall

*Open Ports on SELinux*

```
library@galeracluster.com
semanage port -a -t mysqld_port_t -p tcp 3306 
semanage port -a -t mysqld_port_t -p tcp 4444
semanage port -a -t mysqld_port_t -p tcp 4567
semanage port -a -t mysqld_port_t -p udp 4567
semanage port -a -t mysqld_port_t -p tcp 4568
semanage permissive -a mysqld_t
                              setenforce 0
                             Disables SELinux
```
Firewall Settings: <https://galeracluster.com/library/documentation/firewall-settings.html> SELinux Configuration:<https://galeracluster.com/library/documentation/selinux.html> Configuring **firewalld**:<https://galeracluster.com/library/documentation/firewalld.html>

GALERA (G: CLUSTER

Copyright Codership Oy 2019. All Rights Reserved. Standard Replication & Galera Cluster

Version 1.0 Slide 32

# **Deploying a Galera Cluster**

### Standard Replication & Galera Cluster

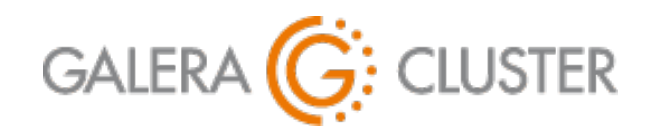

Introduction Purpose & Advantages Standard Replication Layout Configuring Replication Galera Basics Configuring Galera

#### **Caveats of Starting a Cluster**

A Cluster is made of Multiple Nodes

— Not Stand-Alone

New Nodes Unassuming — Look for Primary Component

Tell First Node it's the Primary **Component** 

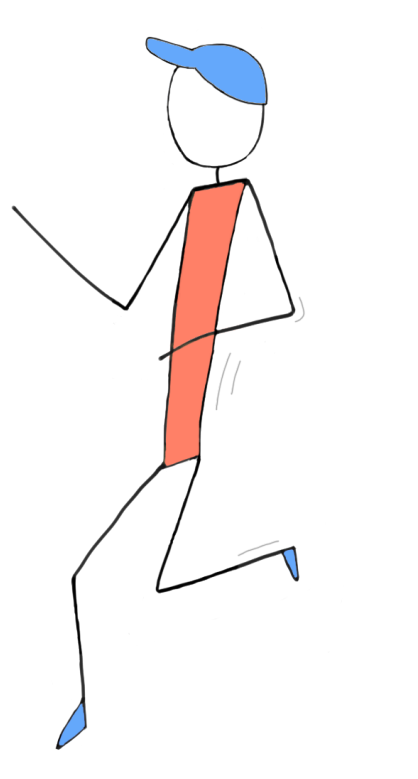

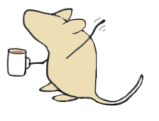

Starting Galera Cluster: <https://galeracluster.com/library/training/tutorials/starting-cluster.html>

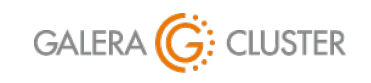

Standard Replication & Galera Cluster

library@galeracluster.com Version 1.0 Slide 34

#### **Starting Nodes**

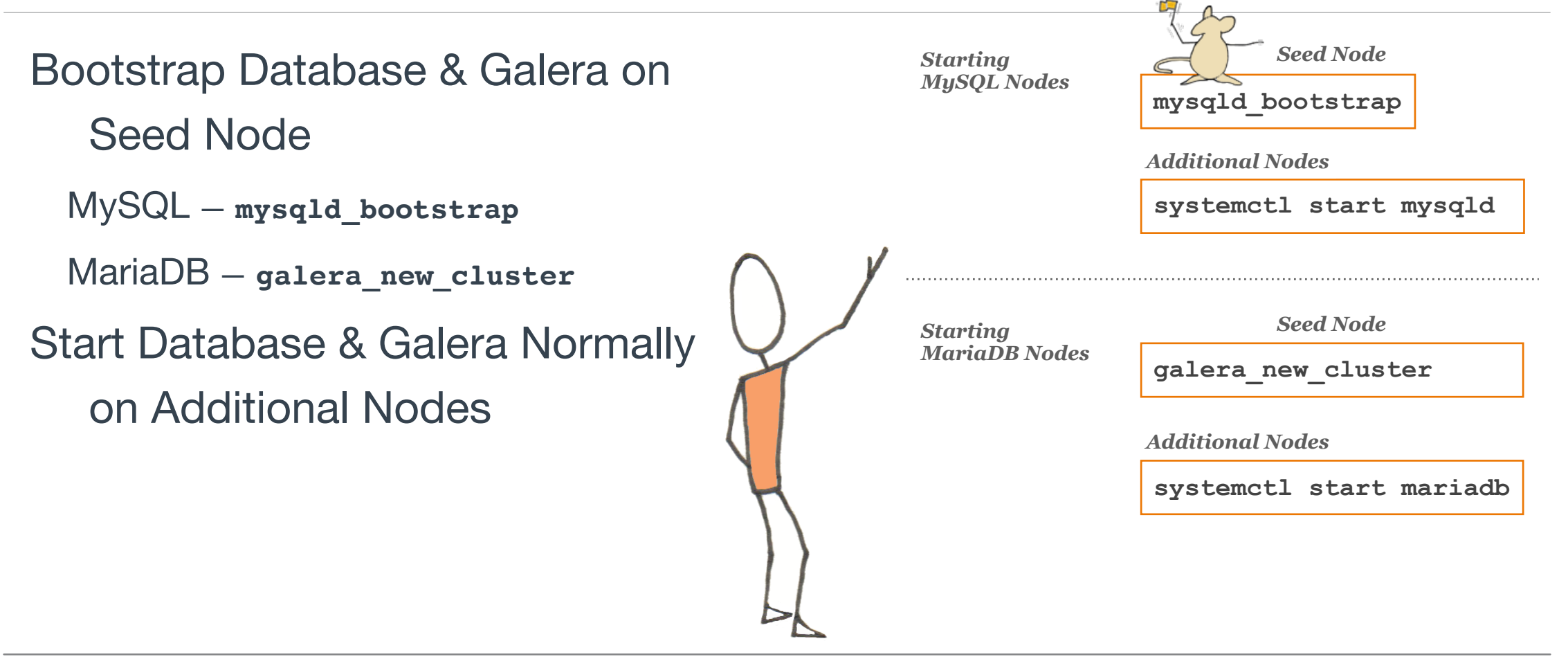

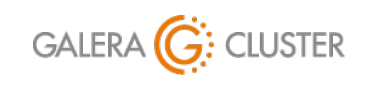

Copyright Codership Oy 2019. All Rights Reserved. Standard Replication & Galera Cluster

### **Configuring & Starting a Galera Cluster**

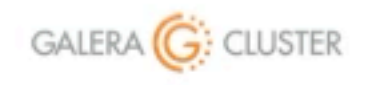

Standard Replication & Galera Cluster

library@galeracluster.com Version 1.0

# **Conclusion**

### Standard Replication & Galera Cluster

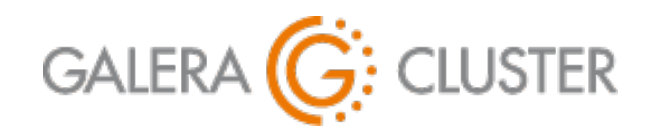

Introduction Purpose & Advantages Standard Replication Layout Configuring Replication Galera Basics Configuring Galera

#### **Additional Resources**

Codership Library (**galeracluster.com/library**)

Documentation (**/library/documentation**)

Knowledge Base (**/library/kb**)

FAQ (**/library/faq**)

Training (**/library/training**)

Videos (**/library/training/videos**)

Tutorials (**/library/training/tutorials**)

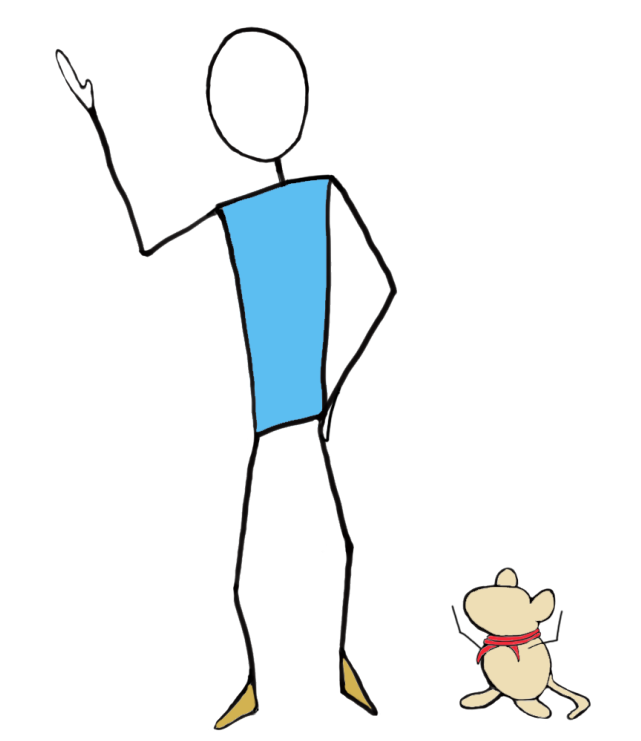

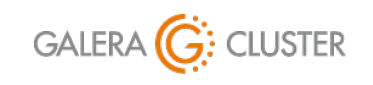

Standard Replication & Galera Cluster

library@galeracluster.com Version 1.0 Slide 38